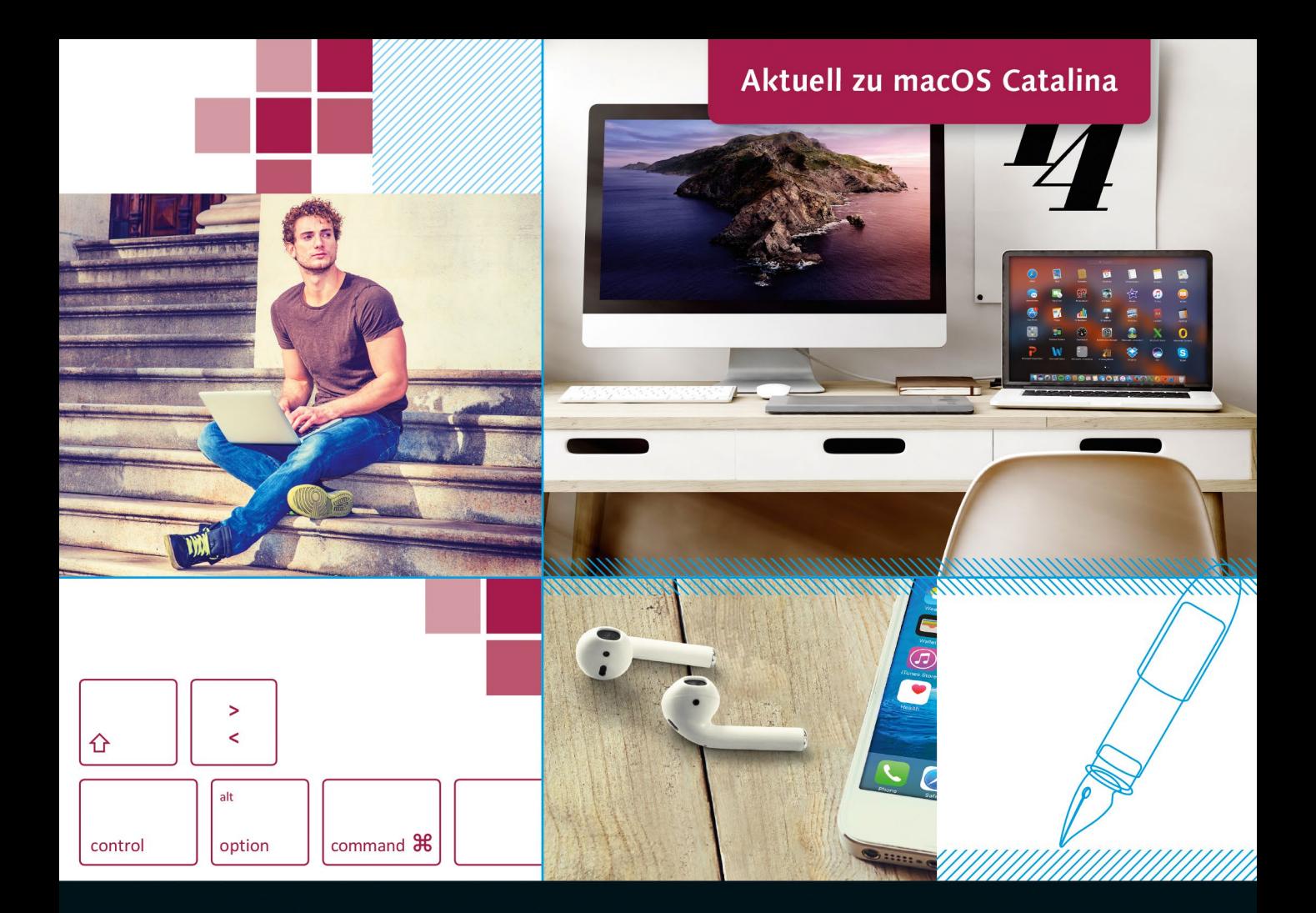

# Das große Mac-Buch für Einsteiger und Umsteiger

- Den Mac von Grund auf kennenlernen Г
- Internet, E-Mails, Fotos, Filme, Musik u. v. m.  $\blacksquare$
- Mit vielen Tipps für Windows-Umsteiger  $\blacksquare$

Jörg Rieger · Markus Menschhorn

**Vierfarben** 

Ganz ohne Vorwissen

Natürlich sind iPads über die Apple-ID auch nahtlos mit iPhone und Mac verbunden.

Das iPad Pro schickt sich nun langsam an, die Grenzen zwischen Computer und Tablet zu verwischen. Das Gerät bewegt sich in der Leistung, aber auch im Preis in den Regionen eines MacBooks. Und zum vernünftigen Schreiben braucht man nach wie vor eine externe Tastatur. Wer schon einmal versucht hat, auf dem iPad ein längeres Dokument zu schreiben, der weiß, wovon wir sprechen.

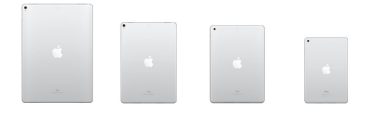

( **Abbildung 1.16** *iPads von 8 bis 13 Zoll Größe (Foto: Apple)*

# **Das iPad als zweiter Bildschirm**

Ihr iPad wird unter macOS Catalina zum zweiten Bildschirm und zum praktischen Eingabegerät. Wie das genau funktioniert, zeigen wir Ihnen im Abschnitt »Sidecar« auf [Seite 430.](#page--1-0)

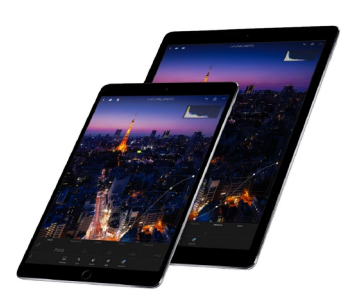

( **Abbildung 1.18** *Das iPad Pro ist fast so leistungsfähig wie ein MacBook Pro und mit 13-Zoll-Display oder 11-Zoll-Display erhältlich. (Foto: Apple)*

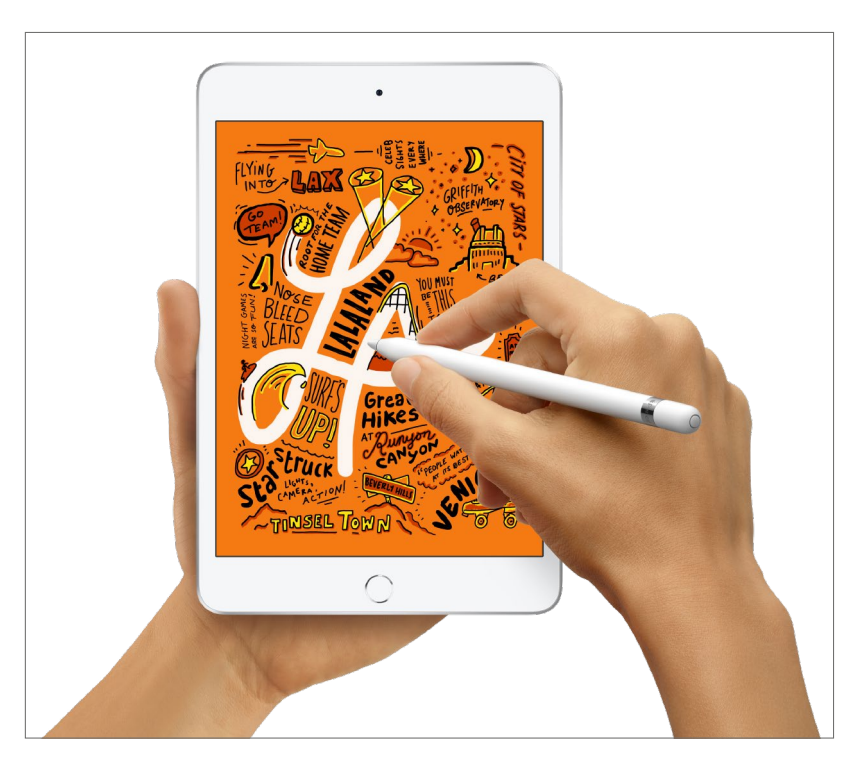

## ( **Abbildung 1.17**

*Touchscreen, Stift und ganz schön handzahm – das iPad mini ist ein ständiger Begleiter, aber doch noch kein Computerersatz.*

# **Für wen geeignet?**

Wer nur ein wenig im Web surfen und ab und an mal eine Mail schreiben möchte, kann getrost ein iPad kaufen. Im Normalfall ist das Apple-Tablet aber einfach eine perfekte Ergänzung zu Ihrem großen Apple-Computer und für unterwegs ein praktisches Must-have.

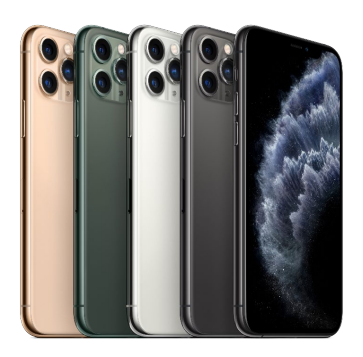

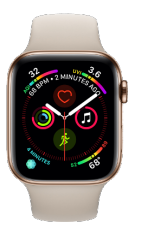

#### ( **Abbildung 1.19**

*iPhone und Apple Watch sind die Bindeglieder zwischen dem Mac und den mobilen Apple-Geräten. (Foto: Apple)*

# **Apple Watch und iPhone – das Leben aufzeichnen**

Die Apple Watch ist der neueste Spross von Apples Mobilgeräten. Die Uhr ist natürlich weit mehr als nur ein Zeitmesser. Sie zeichnet Herzfrequenz, zurückgelegte Kilometer und Schlafphasen auf und verfügt neuerdings über ein EKG. Außerdem meldet sie Anrufe, zeigt Mails und SMS oder WhatsApp-Nachrichten an. Durch viele Apps, wie man sie auch vom Smartphone kennt, wird die Uhr so schnell zum Multitalent.

Wir erwähnen die Apple Watch hier nur der Vollständigkeit halber, denn natürlich kann die Uhr keinen Computer ersetzen.

Das gilt auch für das Produkt, mit dem Apple am meisten verdient und das mit jedem neuen Modell eine ganze Geräteklasse revolutioniert: Das iPhone leistet mittlerweile mehr als ein ganzer Raum voller iMacs der ersten Generation und kostet auch je nach Ausstattung so viel wie ein kleiner Mac-Computer. Mithilfe seiner Apps gibt es eigentlich nichts, was dieses Smartphone nicht kann. Aber auch hier gilt: Es ist selbst mit externer Bluetooth-Tastatur einfach kein Computerersatz. Trotzdem ist das iPhone allgegenwärtig und eine perfekte Ergänzung. Im weiteren Verlauf des Buches geben wir Ihnen daher immer wieder Tipps, wie Sie die zusätzlichen Apple-Geräte perfekt mit macOS Catalina und Ihrem Mac einsetzen.

# **Selbst schrauben? Lieber nicht!**

Bei Windows-PCs kennt man das: Funktioniert das Ding nicht, kommt der gute Freund eines Freundes, schraubt das Gerät auf, tauscht allerlei aus, und dann läuft es unter Umständen wieder. Beim Mac kommt ein Hardwareausfall zum Glück recht selten vor, und falls doch, bitten wir Sie eindringlich: *Finger weg vom Innenleben Ihres Macs!* Die Computer für den Hausgebrauch sind ultrakompakt aufgebaut und folglich im Innenleben extrem verschachtelt. Man könnte es auch »nicht wartungsfreundlich« nennen – einer der wenigen Minuspunkte der Apple-Geräte. Das ist der Tribut an sehr kompaktes und schönes Design. Zudem kann man gerade die neuen MacBooks nicht mehr aufrüsten, da alles auf einer Platine fest verbaut ist. Aber mal ehrlich, würden Sie ernsthaft auf die Idee kommen, Ihren LCD-Fernseher oder Ihr Soundsystem zu zerlegen?

Wir empfehlen Ihnen daher, beim Kauf eines Macs noch das sog. *Apple-Care-Paket* zu erwerben. Es kostet einen je nach Mac unterschiedlichen Aufpreis. Dafür haben Sie aber dann drei Jahre Garantie, in denen das Gerät kostenfrei repariert wird.

Beim Mac mini und Mac Pro kann man hingegen noch ein wenig nachrüsten, beispielsweise mehr Arbeitsspeicher oder eine größere Festplatte. Dann bringen Sie das Gerät am besten zu einem Mac-Händler vor Ort. Natürlich müssen Sie für den Einbau zahlen, aber der Fachmann hat das richtige Werkzeug und erledigt den Tausch normalerweise im Bruchteil der Zeit, die Sie benötigen würden. Letztlich kann man mittels YouTube-Anleitung zwar erstaunlich viel selbst tauschen und umbauen, aber eben ohne jene Garantie, die man beim Computerfachmann hat. Und die Schweißperlen, die man angesichts der vier noch übrig gebliebenen Schrauben auf der Stirn hat, sind das gesparte Geld nicht wert.

#### **Thunderbolt und USB-C**

Apple ist mit der Schnittstelle *Thunderbolt* 3 auf der Überholspur – diese Anschlussmöglichkeit ersetzt den bekannten USB-Anschluss und wird von anderen Herstellern auch als *USB-C* bezeichnet. Über diese Schnittstelle können sämtliche Geräte wie Festplatten, Monitore, Drucker und vieles mehr angeschlossen werden. Gerade bei externen Festplatten ist der Geschwindigkeitsschub enorm. Beim MacBook wird über diese Schnittstelle sogar der Akku geladen. Thunderbolt ist superschnell, aber leider kosten Adapter und passende Geräte richtig viel Geld. Und Adapter sind unabdingbar, denn weder ein normaler USB-Stick noch ein Speicherkartenleser oder eine Festplatte können direkt angeschlossen werden.

# **2 Den Mac in Betrieb nehmen**

Da steht er nun, Ihr Mac. Ist er an den Strom angeschlossen, sind Tastatur und Maus vorbereitet (bzw. sind Batterien bei den kabellosen Geräten eingelegt)? Prima, dann geht es jetzt ans Einschalten. Bei den iMacs und Mac minis finden Sie den Einschaltknopf an der Rückseite des Computers; bei den MacBooks sitzt er rechts oben an der Tastatur; bei MacBooks mit Touchbar ist er rechts oben unter dem Feld für den Fingerabdruck versteckt – hier einfach kräftig reindrücken.

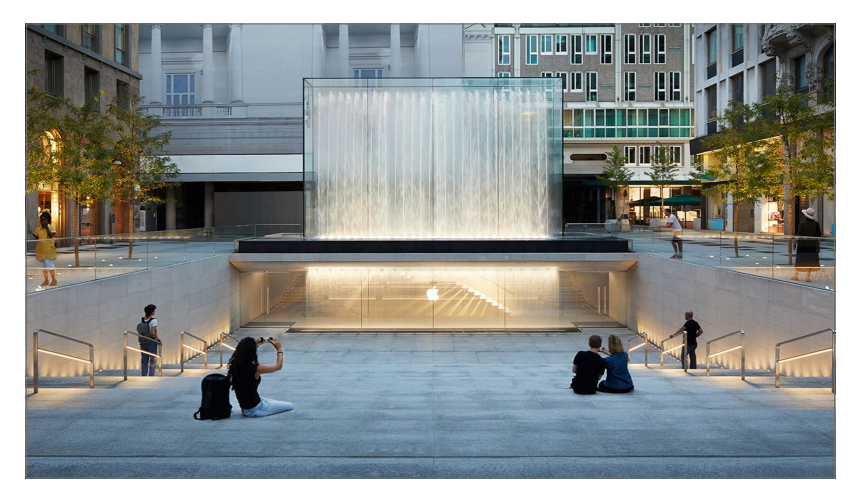

# **Schon fortgeschritten?**

Wenn Sie sich mit Computern bereits ein wenig auskennen, können Sie die ersten Kapitel recht schnell durcharbeiten. Hier gehen wir explizit auf jene Anwender ein, die noch keinerlei Computererfahrung haben, und vermitteln ihnen die Grundlagen. In Kapitel 4, »Die Benutzeroberfläche kennenlernen«, ab [Seite 81](#page--1-0) geht es dann aber richtig rund!

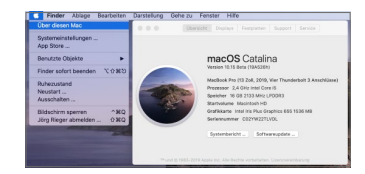

## ( **Abbildung 2.2** *Sie haben vielleicht einen gebrauchten Mac gekauft? Über das Apfel-Menü und »Über diesen Mac« erfahren Sie mit einem Klick, ob das System Catalina installiert ist.*

#### ( **Abbildung 2.1**

*Ihren Apple-Computer müssen Sie nicht unbedingt im beeindruckenden Apple Store (hier in Mailand) gekauft haben. Auch ohne dieses Einkaufserlebnis ist Ihr Mac ein tolles Gerät. (Foto: Apple)*

Bei allen Macs ist das Betriebssystem macOS Catalina bereits vorinstalliert und muss nur noch mit mehreren Schritten eingerichtet werden.